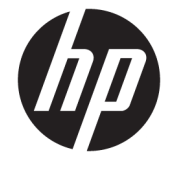

# HP Engage Catalog 사용 설명서

**요약**

HP Engage Catalog를 사용하여 앱을 설치, 업데이트 및 관리합니다.

© Copyright 2020 HP Development Company, L.P.

기밀 컴퓨터 소프트웨어. 소유, 사용 또는 복사 에 필요한 유효한 라이선스를 HP로부터 취득 했습니다. FAR 12.211 및 12.212, 상업용 컴퓨 터 소프트웨어, 컴퓨터 소프트웨어 설명서 및 상용 품목에 대한 기술 데이터는 공급업체의 표준 상업 라이선스에 따라 미국 정부에 사용 이 허가되었습니다.

이 설명서의 내용은 조건에 따라 사전 통지 없 이 변경될 수 있습니다. HP 제품 및 서비스에 대한 유일한 보증은 제품 및 서비스와 함께 동 봉된 보증서에 명시되어 있습니다. 이 설명서 에는 어떠한 추가 보증 내용도 들어 있지 않습 니다. HP는 이 설명서의 기술상 또는 편집상 오류나 누락에 대해 책임지지 않습니다.

초판: 2020년 3월

문서 일련 번호: M04451-AD1

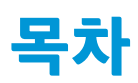

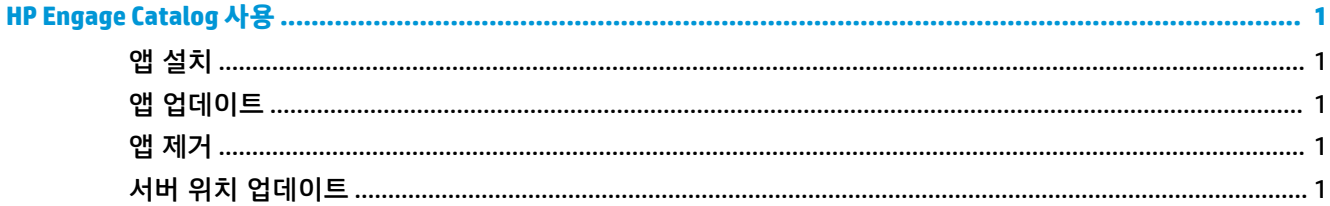

# <span id="page-4-0"></span>**HP Engage Catalog 사용**

HP Engage Catalog를 사용하여 HP 파트너가 제공하는 앱을 검색, 설치 및 업데이트할 수 있습니다.

HP Engage Catalog는 새 공급업체와 새로운 앱 업데이트를 정기적으로 갱신하여 새 앱으로 장치를 최신 상 태로 유지하도록 지원합니다.

## **앱 설치**

이 절차에 따라 앱을 설치합니다.

- **1.** 설치하려는 앱 타일에서 **설치**를 선택합니다.
- **2.** 앱이 설치되었는지 확인하려면 화면을 아래로 살짝 밉니다.

#### **앱 업데이트**

이 절차에 따라 앱을 업데이트합니다.

**▲** 앱 업데이트를 사용할 수 있으면 **업데이트** 버튼을 선택합니다.

### **앱 제거**

이 절차에 따라 앱을 제거합니다.

**▲** 설치된 앱을 제거하려면 앱 타일에서 **제거** 버튼을 선택합니다.

**참고:** 앱 타일이 **업데이트**를 표시하면 HP Engage Catalog로 앱을 제거하기 전에 먼저 앱을 업데이트 해야 합니다. 업데이트를 무시하려면 장치의 앱 제거 방법을 사용합니다.

### **서버 위치 업데이트**

이 절차에 따라 서버 위치를 확인하거나 새로 고침합니다.

**▲** 화면 왼쪽 상단에 있는 메뉴 탭을 열고 **서버 위치 업데이트**를 선택합니다.